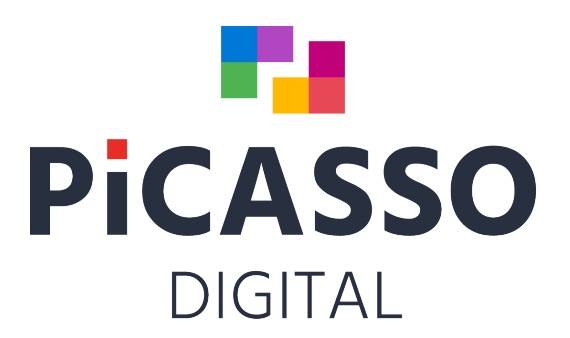

# **New features Picasso Digital vers. 11**

## **Start Selector**

1. Log in quickly using only your Pincode. In the hotel setup/department, you can select a setting that allows you to log in by only entering the pin code in Selector. You can create your pincode in Management/staff.

## **Reception & Booking**

- 2. When cancelling a room booking or checking out a room early, the table booking will be also canceled.
- 3. You can now book rooms on Rate-Book. Select the chosen period on the Calendar on the left, and available rooms will be displayed.
- 4. New confirmation template design
- 5. Local plans now override DSL in Hotelsetup in terms of default booking status.
- 6. You can no longer have multiple Picasso mails open at the same time. You now get a pop-up warning if you try.
- 7. New quick vacant room calculation on Room Type overview, Rate Book and Room Number plan.
- 8. If the hotel is part of a chain/Domino, you can now have different default arrival and departure times for each hotel.
- 9. In the Hotelsetup/Allocation you can now choose a setting that determines whether you can assign a room number to a reservation on the waiting list.
- 10. If you create local reservations for todays date, you will be asked if the reservation should be checked in.
- 11. The same person can send from several different email addresses with Picasso email. Hotel features in Picasso Email.
- 12. When creating a reservation, you no longer need to scroll through all the expired promotional codes.
- 13. When making a reservation, in Hotelsetup you can select different status for Deposit = Confirmed, Paid = Guaranteed.
- 14. In holiday centers with external homeowners, an owner icon is now displayed on the house number on the room number plan.
- 15. In Hotelsetup you can define it so that that Provisional reservations are not autoassigned.
- 16. When making a reservation with allotment from a promotion code, the room is deducted from the allotment.
- 17. If there are numbers in the company name, you can in My Search enable/disable ABC to 123 and 123 to ABC, separately.
- 18. The guest can now make a new key in the kiosk/self service unit via MONA with key card.
- 19. Longstay booking module with advance/arrears payment, advance/arrears posting, Billtype setup (M) and Monthly invoicing.
- 20. My Search is now available on reservations, changes and cancellations.
- 21. My Search can now search by First Name Last Name or Last Name First Name.
- 22. My Search can search for both first name and last name simultaniously.
- 23. My Search: If the buttons are set to search for numbers using DSL and the staff enters letters in the search field, the search switches to ABCmode.
- 24. My Search: If the buttons are set to search for names/letters with DSL and the staff writes numbers, the search switches to 123 mode.
- 25. My Search: If M1/M2 is set to numbers and letters are entered, ABC is chosen, if M1/M2 is set to letters and numbers are entered, 123 is chosen
- 26. My Search: Click the X on the right side of the search box to delete the content of the field.
- 27. You can place an event line into "location text + local no." on multiple reservations at the same time.
- 28. If you have a Tesa or Flex control key system, the guest can determine the PIN code for the room.
- 29. At Tesa smart air, the guest can always have the same key number, regardless of which room he or she is allocated.
- 30. A new Tablet solution has been created allowing the guest to complete the registration card when he checks into the reception.
- 31. You can now determin which reservation status prepaid or non-prepaid reservations should contain when they come from YP.
- 32. Possibility to book parking, keep track of availability, make key and charge parking in both Picasso and ONL20.
- 33. When importing OTA reservations, notes are obtained from Agent/Company/Agency.
- 34. New improved integration to Digital Guestbook.
- 35. The Registration form is now scalable and follows the resolution of the screen.
- 36. Now Mona long stay booking and monthly billing is ready.
- 37. You can now send Table bookings via SMS from the Reception Module.
- 38. In setup, the Checkout button reservation has new functions, pre-posting, payment or open Checkout.
- 39. New Pre-charge groups for parts or the whole group reservation; option for arrival plan or checkout button reservations.
- 40. Faster Arrival, Inhouse and Departure plans.
- 41. More confirmations can be linked to the product in various languages. Country codes determine the language of the confirmation letter.
- 42. Project codes and Campaign codes are now sorted in alphabetical order.
- 43. Rates/Prices plan changed name to Rate Book; you can now book directly from the price list.
- 44. It is now easier to operate door codes from FlexControl/PolyControl.
- 45. If you have Domino, then you can choose different checkin and checkout times for each hotel in HotelSetup.
- 46. In Hotelsetup/Basic/Reservation you can allow allocation of rooms for reservation which have Tentative or Waiting List status.
- 47. If you create, cancel or save local reservations on todays date, Picasso will ask you if Reservation should be checked in.
- 48. Holiday resorts with individual owners of houses now shows the owner icon, Room number and the plans owner reservations.
- 49. You can now see the reservation type in Arrival, Inhouse, Departure, Group and Room planner.
- 50. You can now setup recurring cleaning tasks in Piccoline. The task must be created in the receptions module in MC button. For example, 'Clean carpets once every month on the 15th.'
- 51. if you have entered the item number and price you can now create a forced event for each
- 52. On a reservation you can now determine that a product is swapped with another automatically product automatically at a specified time and date, for example, every Friday.
- 53. You cannot open more than one Picasso Email at the same time. You will get a pop up warning for this if you try.
- 54. You can create a setup, so that you can send emails from several email addresses in the same email client.
- 55. You will no longer have to scroll through expired campaign codes.
- 56. SMS: Picasso scans mobile and landline numbers and inserts the appropiate country code if it is different from the hotel's country code.

## **Management**

- 57. You can now multi-change item fields on item setup in Management.
- 58. You can set up supervisor report with DSL and copy it to other users. You can see the name of the supervisor on all reports.
- 59. You can now set up a signature for the AutoNight and AutoDay user (as Digital Rep1, Digital Rep2) respectively. You can see the name of the supervisor on all reports.
- 60. You can now upload photos of staff and guests.
- 61. You can Multi-change items fields on item setup in Management. For example Copy Item-Section vertically.
- 62. You can setup supervisors report DSL and copy DSL setups for other users.
- 63. Channels: You can now control Grids with periods.

## **Marketing**

- 64. Integration with Mail Chimp for two-way commitment, creation and change of guests.
- 65. ADR (Average Daily Rate) button in MIS.
- 66. RPAR (revenue Per Available Room) button in MIS.
- 67. New Product statistics in MIS.
- 68. Integration to Marketing Platform.
- 69. Integration to Apsis Marketing.
- 70. Integration with Rambøl Satisfaction analyze.
- 71. Possibility of separate customer number Series for contacts.
- 72. In Hotel setup you can setup domain checks on the email addresses the customers are sending to.

The same check is also used on emails in Marketing.

The setup is done in Hotelsetup - Basic - Emails - Validate Domain.

- 73. If you have integrated MailChimp, more MailChimp boxes are now syncronised.
- 74. The Customer form can now be adjusted with the resolution top and bottom.
- 75. MIS report now details a listing for each hotel and revenue for each room for 1,2,3,4,5,6,7,8 and 9 people.
- 76. You can now setup Contacts with their own Customer number.
- 77. Smart My Search is now implemented in Marketing.

#### **Checkout**

- 78. Faster checkout. The checkout is speed optimized.
- 79. You can add colour yourself to the item buttons in the checkout. There are currently 9 colours.
- 80. You can now see the guest's mobile number in Table-grid.
- 81. On the Tables/arrival list, the product is displayed, as on the table plan at checkout.
- 82. You can now search for "alt res. no." In the checkout.
- 83. Integration for payment with TransferMate in Europe.
- 84. You can now hover your mouse over the contact person, who can sort alphabetically by Last Name/First Name.
- 85. You can now put pictures on buttons in the checkout. Under development.
- 86. Integration with Navision Stat.
- 87. If you get "execution" on sales folio, the folio will reopen when the checkout is opened.
- 88. Integration with Dinero and several other financial systems.
- 89. Integration with FortKnox.
- 90. Semi-automatic settlement of Expedia via template.
- 91. New bill design for monthly invoicing.
- 92. You can see the guests mobile on the table plan in the box.
- 93. Restaurant receipt transfered to master arithmetic, can be re-printed with invoice, both Print and Email.
- 94. You can set up the same text to be printed on multiple kitchen printers.
- 95. Better load speed on Table level in the Box, which has become faster in general
- 96. Copy of credit card vouchers is now deleted after 18 months.
- 97. Now the default boxes item buttons are set to medium width.
- 98. You can see the reservation note to the right of the address on the folio.
- 99. For longstay rentals Monthly settlement on contract apartments. New Bill type collects bill per month. Uses the same price per month. at 28 days, 30 days and 31 days….
- 100. In Management/Personnel, a user right can be set up to be able to use cash or Voucher payment.
- 101. You can now choose colours on inventory buttons.
- 102. The box can be set up to log in to Pincode only. The pincode set up is created on user in Management /Personnel.
- 103. Alt res. No. in the till on folio at the top.
- 104. You can add new icons to Item Buttons.
- 105. On the table arrival list, the Room Product is displayed, just as on the table level in the Checkout.
- 106. Integration to Dinnerbooking. Dinner booking can now hand in reservations at checkout.

#### **Under development to checkout:**

- 107. Web-based handheld terminal for ordering restaurant goods. Under development.
- 108. Web-based table terminal for ordering goods. Under development.
- 109. Web-based Guest app for ordering items from the guest's Mobile. Ready.

## **Reports**

- 110. New digital safety report: Day by day with number of available rooms and number of available hours from 9-24 on rooms. The report is in Statpro/hall available.
- 111. On the Table/arrival list, the product is displayed as on the table plan at checkout.
- 112. New security report that automatically sets up an email to the hotel's master email containing arrival - inhouse - departure.
- 113. New security report that automatically sends an email to the hotel's main email containing events 10 days ahead.
- 114. New security report that automatically sends an email to the hotel's main email containing available rooms and premises 10 days ahead.
- 115. The product type can now be displayed on the owner login instead of the product description. This must be set up in Hotelsetup.
- 116. Report if you want to balance SMS invoice on country codes.
- 117. New "Worklist" concept, where you can lock digital reports, so you can ensure that all employees, for example, print kitchen reports the same.
- 118. You can search in arr/time reports on a specific reference number.
- 119. MIS Month report if you need extended use of finance and analytics. ADR and Rev. par are also included.
- 120. New fields on "Clean assistant" report. Times and Total times per. day. Works only if the hotel uses the Piccoline Cleaning app.
- 121. You can now see the average time per. room type and average time per room type per Clean assistant.
- 122. One can now pull reports only with event changes from any date.
- 123. On name list report can be put labels like Avery Zwechform Badges: l4785-20 measures: 80 x 50 mm.
- 124. You can see the numbers of people on the Inhouse/premises report if you turn the Plenum button to print the report in wide format.
- 125. Rate intelligence can be used in Grids.
- 126. Expedia collect settlement on reservations in Excel can now be created in Picasso.
- 127. GDPR Report on number of reservations: Guests anonymised/Not anonymised. Number of Invoice anonymized/ ot anonymized.
- 128. Multiple groupings on product revenue report.
- 129. Arrival/Premises, can now be printed as a digital report.
- 130. With Worklist, you ensure that your reports are set up the same for each employee.
- 131. There is now a Country Code on the New/changed report if you print in Landscape.
- 132. Pickup rapport can now save different years for comparison.
- 133. On Reports/Stat Pro/Premises, vacancy can be printed for rooms and premises for any period. The report is suitable as a Digital Security report.

## **MONA digital Assistent**

- 134. The guest can now enter the registration card on their mobile.
- 135. The guest can order food and services in the Webshop on mobile, charge to the room or pay via Nets.
- 136. General webshop for sale of goods, charges to the room or paid for via online payment.
- 137. With the Tesa Key System, the guest can determine their own key number, and the guest can get the same key number regardless of the room number.
- 138. Mona can now handle different key systems at the same hotel.
- 139. On the customer card in Marketing the guest can set up which room types or room numbers he wants or does not want. Under development.
- 140. It is possible to have a tablet in the reception where the guest can update their registration card at Checkin with the correct mobile number and email. Good for OTA and GDS reservations.
- 141. You can now set up whether there should be a login with room number on Mobile check out and checkin. Setup takes place in Hotelsetup/Basic/Mona.
- 142. With Salto and Vingcard Kiosk checkin, Checkin can occur when the guest goes to the key Kiosk and picks up the key. The guest can also update the reservation registration card at the Key Kiosk. The guest can also pay on Mobil when he stands at the Kiosk.
- 143. Optional fields can be set up on digital registration map on Mona screen or Mobile.
- 144. Mona can run Mona batch checkout at different times, both weekends and weekdays.
- 145. By Mobile Guest Checkout Mona automatically posts water and heat on the guest's folio. The guest then pay on their on Mobile.
- 146. New Longstay module with optional payment days and periods for digital invoicing.

#### **Online**

- 147. Brand new ONL20 Room Booking in Umbracho with very high occupancy.
- 148. New calendar overview for ONL20 1-4 months with availability and prices.
- 149. In ONL20/Umbraco setup you can redirect online notes to Picasso 1, 2, or 3, depending on where you want to add ONL notes.
- 150. If a product has been used on a reservation without payment, no extra payment can be made.
- 151. You can see technical items by hovering your mouse on Online hall booking at user level.
- 152. GDPR: We can now make commitments when ONL20 guests enter the name of the ONL20 reservation.
- 153. New ONL21 with available room calendar with prices and available rooms.
- 154. Parking module for administration of own parking space with key handout.
- 155. You can now upload pictures to ONL20 and ONL21 yourself.
- 156. Umbraco back office for ONL20 has been expanded with new features.
- 157. You can now use MLOS for both Yield and Channel setup in ONL21.
- 158. Integrated Quenta payment platform for Webbook45 Checkout.
- 159. ONL20 can set parking times.
- 160. New ONL21 with 3 months. vacant room overview.
- 161. Integration with NetsEasy for online debiting only. Uses other online payment as redeemer only.
- 162. Integration with Netaxept module, with the option of own redeemer and MOTO agreement.
- 163. ONL21 can be set up to ask for commitments in addition to trading conditions.
- 164. ONL21 now supports restrictions in Channels and Yield.
- 165. In ONL22 you can map Online notes to reservation note 1, 2 or 3.
- 166. GIFT CARDS: You can for example buy 10 gift cards online at the same time and pay in total.
- 167. ONL22 It is now possible to set up different confirmations for different languages and different products.
- 168. You can now book parking on page 2 with ONL22.
- 169. With ONL22 you can choose which address fields to fill in.
- 170. The customer's payment method set up in Marketing now overrides the Product's payment method.
- 171. We have Integrated Quenta payment system with ONL20 Checkout.
- 172. MOTO Picasso Checkout Can now call MOTO ADM Payment window.
- 173. At Online Halls, you can hover the mouse over where the customer can see the number of Pax and table setting for the room.

#### **Yield Planet**

- 174. YP can now be integrated directly into Google ADS.
- 175. YP can now set prices directly in Picasso Digital and vice versa.
- 176. YP is now Integrated directly into GDS, Saber, Amadeus and Galileo.